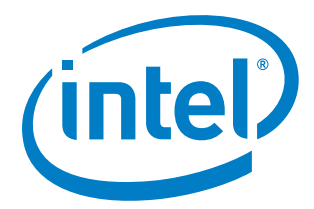

*Release Notes*

20 December 2018

## **Version History/Revision History**

These are the main releases of Intel® SDK for OpenCL™ Applications (also known as Intel® System Studio: OpenCL™ Tools component):

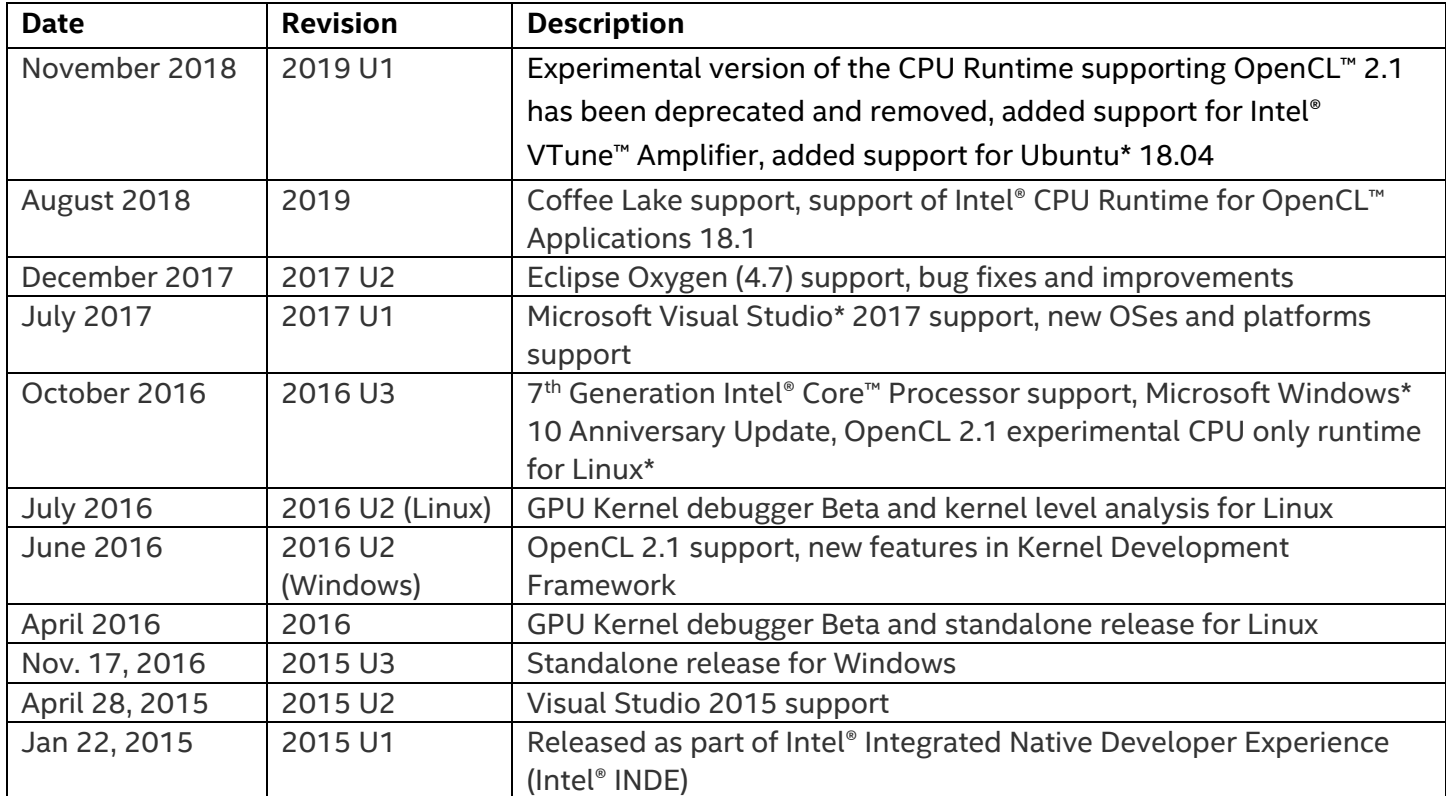

## **Customer Support**

For technical support, including answers to questions not addressed in this product, visit the technical support forum, FAQs, and other support information at **[Intel OpenCL Support](https://software.intel.com/en-us/intel-opencl-code-builder-support)** or [http://www.intel.com/software/products/support/.](http://www.intel.com/software/products/support/)

Please remember to register your product at<https://registrationcenter.intel.com/> by providing your email address. Registration entitles you to free technical support, product updates and upgrades for the duration of the support term. It also helps Intel recognize you as a valued customer in the support forum.

To provide feedback and suggestions or submit an issue, go to the [Intel OpenCL Forum.](https://software.intel.com/en-us/forums/opencl)

# **Contents**

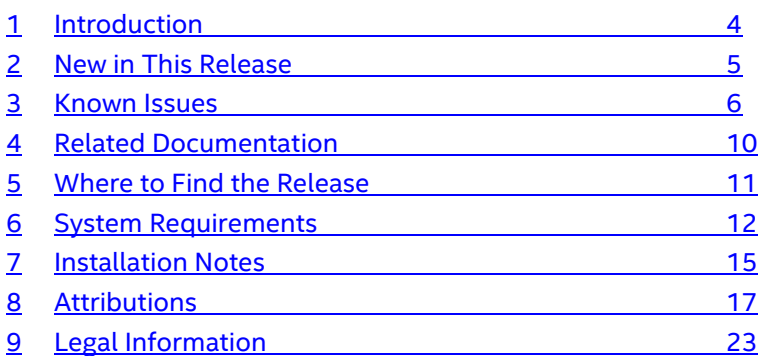

# <span id="page-3-0"></span>**1 Introduction**

Intel® SDK for OpenCL™ Applications (also known as Intel® System Studio: OpenCL™ Tools component) helps to create, build, debug, and analyze PC and mobile applications developed with OpenCL™ API on Windows\* and Linux\* OSes.

*NOTE:* Running applications developed with the SDK requires OpenCL™ driver/runtime packages installed for Intel® Processors.

For more information on how to choose which driver/runtime package you need and how to download it, please se[e https://software.intel.com/en-us/articles/opencl-drivers.](https://software.intel.com/en-us/articles/opencl-drivers)

This document contains information about new features, system requirements, installation instructions, fixed bugs, limitations, and known issues.

To learn more about the product, see:

- New features listed in the [New in This Release](#page-4-0) section below, or in the help
- Reference documentation listed in the [Related Documentation](#page-9-0) section below
- Installation instructions at [Installation Notes](#page-14-0)

## <span id="page-4-0"></span>**2 New in This Release**

#### **2.1 New Features**

- **Support for SRB5.0 has been deprecated**
- **Intel® CPU Runtime for OpenCL™ Applications 18.1 is now delivered with the Intel® SDK for OpenCL™ Applications.** 
	- o For more information about OpenCL<sup>™</sup> Runtime, please see [https://software.intel.com/en](https://software.intel.com/en-us/articles/opencl-runtime-release-notes)[us/articles/opencl-runtime-release-notes](https://software.intel.com/en-us/articles/opencl-runtime-release-notes)
- **Added support for Ubuntu\* 18.04 in Intel® SDK for OpenCL™ Applications.**
- **Experimental version of the CPU Runtime supporting OpenCL™ 2.1 has been deprecated. Now it is recommended to use Intel® CPU Runtime for OpenCL™ Applications 18.1.**
- **Added support for Intel® VTune™ Amplifier in Intel® Code Builder for OpenCL™ API.**

Intel® SDK for OpenCL™ Applications 2019 Update 1 includes all the features previously available in Intel® SDK for OpenCL™ Applications 2019.

For a full list of features, refer to the [Intel® SDK for OpenCL™ Applications Developer Guide](https://software.intel.com/en-us/code-builder-user-manual).

## <span id="page-5-0"></span>**3 Known Issues**

## **3.1 General Limitations**

- Eclipse\* Oxygen is only supported on Linux\* OS.
- Conversion from a Visual Studio\* Visual C++ project to an OpenCL™ project does not work properly in the Visual Studio 2017.
- Visual Studio shows the warning message "The Scc Display Information' package did not load correctly". You can find more info about this issue on MSDN\* forum for [Visual Studio 2015](https://social.msdn.microsoft.com/Forums/vstudio/en-US/685e5679-cf65-4495-b85c-74eb6fbf1b40/the-scc-display-information-package-did-not-load-correctly-visual-2015-update-3-1402543101?forum=visualstudiogeneral) and for [Visual Studio 2017.](https://social.msdn.microsoft.com/Forums/en-US/7923aeda-b765-43bd-8aba-0c2ba34c4c03/scc-display-information-dialog-in-launch-visual-studio-2017?forum=visualstudiogeneral)
	- o To avoid the warning, run the Visual Studio in Experimental mode with the command: devenv.exe /RootSuffix Exp

## **3.2 Intel® Code Builder for OpenCL™ API IDE Plug-in Limitations**

- Build feature limitations:
	- o Source code mapping between GPU assembly code and OpenCL code is not supported with Intel® Graphics Compute Runtime for OpenCL™ 18.48.11934.
- GPU Kernel Debugger for the Visual Studio IDE:
	- o The GPU kernel debugger is supported for 64-bit applications only.
	- $\circ$  When passing `-s` build option to a clBuildProgram() method call, if path to the source file contains spaces, you must enclose it in double quotes. Note that enclosing path containing spaces in single quotes or escaping spaces *does not work correctly*.
- CPU Kernel Debugger for the Visual Studio IDE does not support:
	- o Edit and continue capability
	- o Multithreaded debugging
	- o Two instances of Visual Studio running simultaneously
	- o Unions
- OpenCL API Debugger:
	- o Concurrent debug sessions with **API Debugger** are not supported. This includes attaching the Visual Studio debugger to more than one process, or opening multiple instances of Visual Studio and debugging processes concurrently.
- Code Analyzer Limitations:
	- $\circ$  Kernel analysis features are not supported on Intel® processors older than 4<sup>th</sup> Generation Intel® Core™ Processors
	- o Latency and occupancy reports cannot be generated for built-in kernels which are generated with clCreateProgramWithBuiltInKernels
	- o Calling the API functions clCreateProgramWithBuiltInKernels or clCreateAcceleratorINTEL generates additional OpenCL APIs in the API Analyze report, these APIs do not appear in the code.
- o Occupancy analysis is not supported on an application that includes a call to Microsoft D3D11 API GetData(). Running Occupancy analysis on such an application leads to application crash with an exception.
- o Kernel analysis, hardware counters, and some of the hints are available only for kernels that run on GPU (shared context is not supported)
- o Host and kernel level analysis are not supported on an application that uses the motion estimation extension
- Intel® Code Builder for OpenCL™ API's Report does not work correctly in Konqueror\* browser.
- Intel® SDK for OpenCL™ Offline Compiler has issues with SPIR-V Generator.
	- o For generating SPIR-V files, use SPIR-V Generator and LLVM-SPIRV Translator manually from installation directory with header from the official mirror of LLVM at [https://github.com/llvm](https://github.com/llvm-mirror/clang/blob/release_70/lib/Headers/opencl-c.h)[mirror/clang/blob/release\\_70/lib/Headers/opencl-c.h.](https://github.com/llvm-mirror/clang/blob/release_70/lib/Headers/opencl-c.h)
	- o Example of SPIR-V file generation: clangSpirV.exe -cc1 -triple spir64 -x cl -cl-std=CL<opencl version> include opencl-c.h -fno-validate-pch -O0 -emit-llvm-bc -o <bytecode\_file\_name>.bc <kernel\_file\_name>.cl llvm-spirv.exe -o <spirv file name>.spirv64 <br/> <br/> <br/><br/>exe file name>.bc
	- o For more information about SPIR-V, please see [https://www.khronos.org/registry/spir-v/.](https://www.khronos.org/registry/spir-v/)

## **3.3 Known Installation and Configuration Issues**

- On Microsoft Windows\* OS systems, components in Intel® Parallel Studio XE 2018 and earlier may conflict with the Intel® SDK for OpenCL™ Applications install process.
	- o Consider upgrading Intel® Parallel Studio XE 2018 to a newer version.
- On Microsoft Windows\* OS, if the debugger tools, analysis tools, or OpenCL™ applications have an issue detecting available Intel® Graphics Technology platforms after installing the SDK, update the Intel® Graphics driver for your platform. The Intel® Graphics driver deployment package for Microsoft Windows\* OS contains OpenCL™ implementations for Intel® Graphics Technology and Intel® CPUs. The following are graphics driver distribution options:
	- $\circ$  Many vendors provide their own distributions of Intel®-compatible graphics drivers online. Intel® does not support these drivers, but such graphics drivers may be functional for OpenCL™ runtime distributions. Vendors may tie vendor support to exclusive usage of vendor provided drivers. Review any support agreements in vendor documentation.
	- o Obtain the latest version of the Intel® Graphics driver from [https://downloadcenter.intel.com.](https://downloadcenter.intel.com/)
	- o Recent revisions of Microsoft Windows\* OS systems will preinstall a reference Intel® Graphics driver package.
	- o See<https://software.intel.com/en-us/articles/opencl-drivers> for more information.
- If the PATH environment variable exceeds 256 character length upon installation, you might encounter issues related to System32 directory use.
- In case of uninstallation through **Control panel** > **Uninstall a program** you may face the "*Error opening installation log file. Verify that the specified log file location exists and is writable*" error. It is a

known issue in the Microsoft<sup>\*</sup> data base at http://support.microsoft.com/kb/2564571</u>. Uninstall the SDK running the original installer or reboot the machine to proceed with the uninstallation.

- In case of uninstallation through **Control panel** > **Uninstall a program** you may face the error similar to "*ERROR: MSI Error: An installation package for the product Intel® SDK for OpenCL™ Applications 2019 for Windows\* cannot be found. Try the installation again using a valid copy of the installation package 'intel\_sdk\_for\_opencl\_2019\_x64\_setup.msi*". To resolve the issue, uninstall the SDK running the original installer. If it doesn't help, collect the uninstallation log files from the %temp%\intel\_tmp <userid> and ask for support on the Intel® SDK for OpenCL™ Applications [forum.](https://software.intel.com/en-us/forums/opencl)
- Intel® SDK for OpenCL™ Applications may launch a web browser instance to direct users to product pages. If the Mozilla Firefox\* browser shows the **Network Error (dns\_unresolved\_hostname)** screen with the message *"Your requested host "localhost" could not be resolved by DNS. For assistance, contact your network support team."* instead of a report, please use the *"Auto-detect proxy settings for this network"* option: **Options** > **Advanced** > **Network tab** > **Settings…**

## **3.4 Intel® Processor Graphics Device Limitations**

- For known issues with the OpenCL™ implementation on Iris®, Iris® Pro, and Intel® HD Graphics, refer to the relevant driver release notes.
- Timeout Detection & Recovery (TDRs) may be observed when running OpenCL™ benchmarks including Kishonti CLBenchmark,Kishonti CompuBench CL\*, and SiSoftware Sandra\* (GP (GPU/CPU/APU) Processing OpenCL™ benchmarks). Also some OpenCL™ workloads may cause TDRs, especially workloads with complex, time-consuming kernels and large local work size or workloads that use profiling feature. Increase the TDR delay to avoid the TDRs. For details, refer to the article at [https://msdn.microsoft.com/en-us/library/windows/hardware/ff570087\(v=vs.85\).aspx](https://msdn.microsoft.com/en-us/library/windows/hardware/ff570087(v=vs.85).aspx)
- The OpenCL™ Driver is available on systems with Intel® Processor Graphics and discrete graphics cards (Microsoft Windows\* OS only):
	- $\circ$  Capabilities of both discrete and integrated graphics are available if display is connected to:
		- **Integrated graphics card display port.**
		- **Discrete and integrated graphics cards simultaneously.**
	- $\circ$  Capabilities of a discrete card only are available if the display is connected to:
		- Discrete graphics card display port.
		- **Integrated graphics card, and a discrete graphics card without display ports.**

#### **3.5 Intel® CPU Runtime for OpenCL™ Applications Limitations**

- The following options exposed through the ioc64 utility are limited with Intel® CPU Runtime for OpenCL™ Applications 18.1
	- o The -llvm option is no longer supported in Intel® CPU Runtime for OpenCL™ Applications 18.1 and it will be deprecated for CPU devices in next release of Intel® SDK for OpenCL Applications.
- $\circ$  The  $-$ asm option does not produce the correct assembly code with Intel® CPU Runtime for OpenCL™ Applications 18.1.
- Intel® CPU Runtime for OpenCL™ Applications has a dependency on Intel® Threading Building Blocks (Intel® TBB) version 2017 Update 8 on Linux\* and 2018 Update 2 on Windows\* OS. The library is included in the Intel® CPU Runtime installation directory.
	- o In Linux\* OS case:

Make sure there is no other Threading Building Blocks (TBB) library in your OpenCL™ host application library search path on Linux\* OS. Intel® CPU Runtime for OpenCL™ Applications was tested only with Intel® Threading Building Blocks (Intel® TBB) libraries included in the package.

If OpenCL™ host application intentionally uses features of a standalone Threading Building Blocks (TBB), make sure that it is of a higher version than the library version in the package and is found earlier in the shared library search procedure. If standalone Threading Building Blocks (TBB) libraries are loaded, functionality and performance may vary.

o In Windows\* OS case:

In Windows\* OS product distribution, Intel® Threading Building Blocks (Intel® TBB) libraries included in the package have different names rather than in standard shipment. That ensures that no load conflict takes place with pre-installed libraries.

If OpenCL™ host code uses features of a standalone Threading Building Blocks (TBB) libraries, application performance may vary (for example, due to oversubscription issues in case of both standalone library pool and OpenCL thread pool being fully loaded).

## <span id="page-9-0"></span>**4 Related Documentation**

- [Get Started with In](https://software.intel.com/en-us/articles/getting-started-with-opencl-code-builder)tel® SDK for OpenCL™ Applications
- [Developer Guide for Intel® SDK for OpenCL™ Applications](https://software.intel.com/en-us/code-builder-user-manual)
- **•** [Developer Guide for Intel® Process](https://software.intel.com/en-us/iocl_opg)or Graphics
- [Intel® CPU Runtime for OpenCL™ Applications Release Notes](https://software.intel.com/en-us/articles/opencl-runtime-release-notes/)
- [OpenCL™ Developer Guide for Intel® Core™ and Intel® Xeon® Processors](https://software.intel.com/en-us/iocl_tec_opg)
- [Developer Reference: Intel® CPU Runtime for OpenCL™ Applications](https://software.intel.com/en-us/iocl_rt_ref_tech)

## <span id="page-10-0"></span>**5 Where to Find the Release**

Intel® SDK for OpenCL™ Applications 2019 is an optional component of Intel® System Studio 2019. In Intel® System Studio it is listed as the OpenCL™ Tools component.

To download Intel® System Studio: [https://software.intel.com/en-us/system-studio.](https://software.intel.com/en-us/system-studio)

For more info on how to choose which driver/runtime package you need and how to download it, please see [https://software.intel.com/en-us/articles/opencl-drivers.](https://software.intel.com/en-us/articles/opencl-drivers)

# <span id="page-11-0"></span>**6 System Requirements**

# **6.1 Supported Architectures and Terminology**

For an explanation of architecture names, see [http://software.intel.com/en-us/articles/intel-architecture](http://software.intel.com/en-us/articles/intel-architecture-platform-terminology/)[platform-terminology/.](http://software.intel.com/en-us/articles/intel-architecture-platform-terminology/)

The following tables determine Intel® processors support on Microsoft Windows\* and Linux\* operating systems.

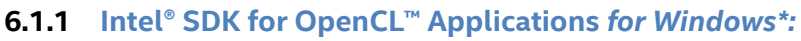

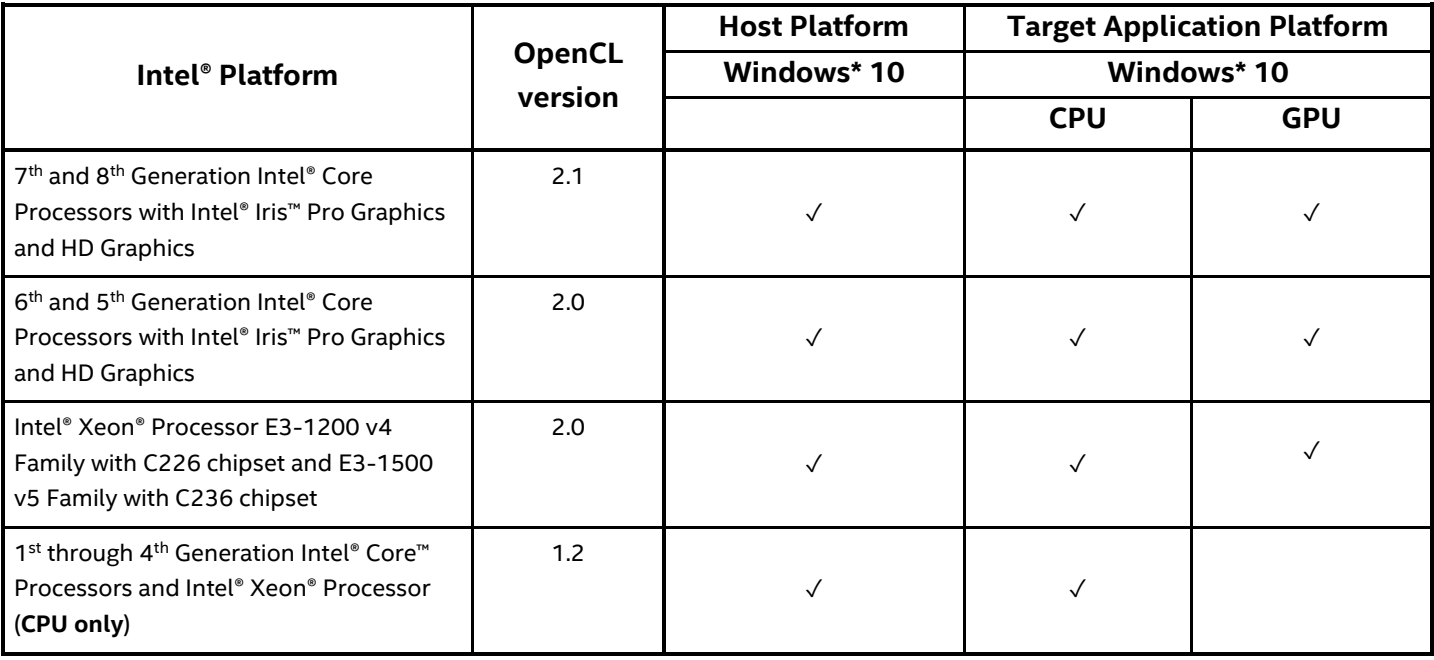

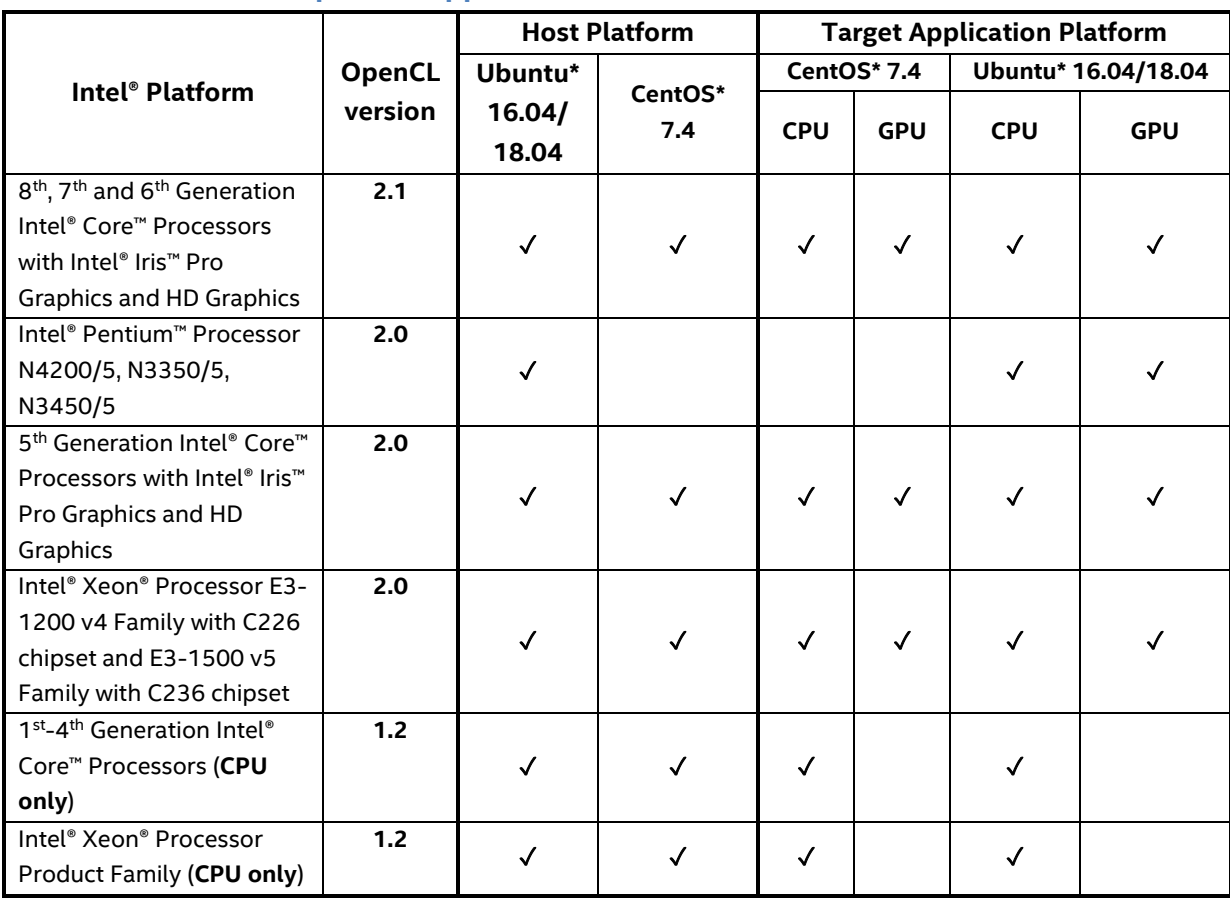

#### <span id="page-12-0"></span>**6.1.2 Intel® SDK for OpenCL™ Applications** *for Linux\*:*

Note the following:

- For more information on OpenCL™ platforms and OS support, visit the Intel® OpenCL technology page at [https://software.intel.com/en-us/intel-opencl.](https://software.intel.com/en-us/intel-opencl)
- Intel® Code Builder for OpenCL™ API IDE plug in requires an IA-32 or Intel® 64 architecture processor.
- This product is not designed for use on non-Intel® processors and any such usage is at your own risk as it may lead to erroneous results.
- You must have root privileges (or use the sudo command) to run the Intel® SDK for OpenCL™ Applications 2019 on Linux\* operating systems (including launching the Eclipse\* IDE).
- Intel® SDK for OpenCL™ Applications 2019 for Linux\* is compatible with the following OpenCL™ runtimes:
	- o Intel® CPU Runtime for OpenCL™ Applications 18.1
	- o Intel® CPU Runtime for OpenCL™ Applications 16.1.2

For more information on the supported runtime and kernel mode drivers, go to **OpenCL™ Drivers and Runtimes for Intel® Architecture** [https://software.intel.com/en-us/articles/opencl-drivers.](https://software.intel.com/en-us/articles/opencl-drivers)

• Intel® SDK for OpenCL™ Applications plugin for the Eclipse\* IDE requires Java Runtime Environment 1.8 installed on your Microsoft Windows\* or Linux\* machine.

- Intel® Graphics Compute Runtime for OpenCL™ Driver supports the following platforms:
	- $\circ$  Intel® Core Processors with 8<sup>th</sup> Generation Intel® Graphics Devices (formerly known as Intel® microarchitecture code name Broadwell) with OpenCL™ 2.1 Runtime;
	- $\circ$  Intel® Core Processors with 9<sup>th</sup> Generation Intel® Graphics Devices (formerly known as Intel® microarchitecture code name Skylake, Intel® microarchitecture code-named Kaby Lake, Intel® microarchitecture code-named Coffee Lake) with OpenCL™ 2.1 Runtime;
	- $\circ$  Intel® Atom Processors with 9<sup>th</sup> Generation Intel® Graphics Devices (formerly known as Intel® microarchitecture code-named Apollo Lake, Intel® microarchitecture code-named Gemini Lake) with OpenCL™ 1.2 Runtime;
	- $\circ$  Please look for future Intel® platform support to be added to Intel® Graphics Compute Runtime for OpenCL™ Driver.

Always check the release notes at <https://github.com/intel/compute-runtime> for the latest platform compatibility information.

## **6.2 Driver Requirements**

#### **6.2.1 Windows\* Driver Requirements:**

For OpenCL™ support on Intel® processors with Intel® Processor Graphics, you must have an Intel® Graphics Driver (version 15.40 or higher) installed. For more information, please see the driver support matrix at <https://software.intel.com/en-us/articles/driver-support-matrix-for-media-sdk-and-opencl> and **OpenCL™ Drivers and Runtimes for Intel® Architecture** at<https://software.intel.com/en-us/articles/opencl-drivers>

#### **6.2.2 Linux***\** **Driver and Runtime Requirements:**

To deploy or develop with an OpenCL runtime supporting Intel Graphics Technology, the system must have a compatible Intel Graphics Driver. For recent implementations, Linux\* kernel 4.11 or higher deployments are expected too. For current information, please refer to the validation targets specified by the release notes on the Intel Graphics Compute Runtime for OpenCL driver page.

For the CPU-only runtime package, please refer to the compatibility chart in [6.1.2.](#page-12-0)

For more information on supported runtimes and drivers for Linux\* go to **OpenCL™ Drivers and Runtimes for Intel® Architecture** at [https://software.intel.com/en-us/articles/opencl-drivers.](https://software.intel.com/en-us/articles/opencl-drivers)

## <span id="page-14-0"></span>**7 Installation Notes**

## **7.1 Installation on Microsoft Windows\* OS**

For OpenCL™ support on Intel® processors with Intel® Processor Graphics, you must have the Intel® Graphics Driver (version 15.40 or higher) installed.

You can obtain the latest driver version using the [Intel® Driver Update Utility](http://www.intel.com/p/en_US/support/detect/graphics), or manually [here](https://downloadcenter.intel.com/product/80939/Graphics-Drivers)

You can obtain Intel® SDK for OpenCL™ Applications with Intel® System Studio from the Intel System Studio web page: [https://software.intel.com/en-us/system-studio.](https://software.intel.com/en-us/system-studio)

Before installing the Intel® SDK for OpenCL™ Applications for Windows operating systems, it is recommended to remove any previous version of the SDK from your computer.

The SDK installation includes the following components:

- OpenCL™ code C/C++ header files and libraries, redistributed from the Khronos\* reference implementations at<https://github.com/KhronosGroup/OpenCL-Headers>;
- Intel® SDK for OpenCL™ Offline Compiler command-line utility 32- and 64-bit version;
- OpenCL™ Code Builder plug-in for Microsoft Visual Studio\* 2015 and higher including comprehensive environment for building, debugging and analyzing OpenCL™ applications;

*NOTE:* Intel® Graphics driver includes OpenCL support for both CPU and Intel® Processor Graphics.

#### **7.2 Installation on Linux\* OS**

You can obtain Intel® SDK for OpenCL™ Applications with Intel® System Studio from the Intel® System Studio web page: [https://software.intel.com/en-us/system-studio.](https://software.intel.com/en-us/system-studio)

A driver or runtime package must also be installed:<https://software.intel.com/en-us/articles/opencl-drivers>

Mono package must be installed: <https://www.mono-project.com/download/stable>

#### Libicu55 package must be installed on Ubuntu\*. Please, use this commands:

wget http://security.ubuntu.com/ubuntu/pool/main/i/icu/libicu55\_55.1- 7ubuntu0.4\_amd64.deb sudo apt install ./libicu55 55.1-7ubuntu0.4 amd64.deb

The SDK installation includes the following components:

- OpenCL™ code C/C++ header files and libraries, redistributed from the Khronos\* reference implementations at<https://github.com/KhronosGroup/OpenCL-Headers>;
- Intel® SDK for OpenCL™ Offline Compiler command-line utility 32- and 64-bit version;

- OpenCL™ Code Builder plug-in for Eclipse\* Oxygen including Kernel Development Framework for building OpenCL™ applications.
	- o Intel® System Studio 2019 Update 1 includes Eclipse\* Oxygen as an installable component, capable of launching the plug-in.

If you have installed Intel® Graphics Compute Runtime for OpenCL™ Driver, ensure that eligible users are added to video group. Intel® SDK for OpenCL™ - Offline Compiler may not execute through this implementation with GPU device without assigning the user video group membership. To add user to video group, use this command: sudo usermod -a -G video USERNAME

Prerequisite setup steps are recreated at the getting started guidance article webpage: [https://software.intel.com/en-us/articles/sdk-for-opencl-gsg.](https://software.intel.com/en-us/articles/sdk-for-opencl-gsg)

*NOTE:* All RPM packages of the Intel® SDK for OpenCL™ Applications are digitally signed.

# <span id="page-16-0"></span>**8 Attributions**

#### **Boost**

Boost is used, from boost distribution:

Boost Software License - Version 1.0 - August 17th, 2003

Permission is hereby granted, free of charge, to any person or organization obtaining a copy of the software and accompanying documentation covered by this license (the "Software") to use, reproduce, display, distribute, execute, and transmit the Software, and to prepare derivative works of the Software, and to permit third-parties to whom the Software is furnished to do so, all subject to the following: The copyright notices in the Software and this entire statement, including the above license grant, this restriction and the following disclaimer, must be included in all copies of the Software, in whole or in part, and all derivative works of the Software, unless such copies or derivative works are solely in the form of machine-executable object code generated by a source language processor.

THE SOFTWARE IS PROVIDED "AS IS", WITHOUT WARRANTY OF ANY KIND, EXPRESS OR IMPLIED, INCLUDING BUT NOT LIMITED TO THE WARRANTIES OF MERCHANTABILITY, FITNESS FOR A PARTICULAR PURPOSE, TITLE AND NON-INFRINGEMENT. IN NO EVENT SHALL THE COPYRIGHT HOLDERS OR ANYONE DISTRIBUTING THE SOFTWARE BE LIABLE FOR ANY DAMAGES OR OTHER LIABILITY, WHETHER IN CONTRACT, TORT OR OTHERWISE, ARISING FROM, OUT OF OR IN CONNECTION WITH THE SOFTWARE OR THE USE OR OTHER DEALINGS IN THE SOFTWARE.

#### **MIT License**

The following components are used and have MIT license:

Codrops Stapel,Unspecified DataTables,1.10.3 Eclipse IDE Auto-generated Code,Unspecified Eclipse Public License 1.0,Unspecified JsLib,Unspecified Modernizr,Unspecified flot,0.8.3 flot,Unspecified jQuery UI - jquery/jquery-ui on GitHub,Unspecified modernizer,Unspecified syntaxhighlighter,Unspecified

From MIT License (MIT):

Permission is hereby granted, free of charge, to any person obtaining a copy of this software and associated documentation files (the "Software"), to deal in the Software without restriction, including without limitation the rights to use, copy, modify, merge, publish, distribute, sublicense, and/or sell copies of the Software, and to permit persons to whom the Software is furnished to do so, subject to the following conditions: The above copyright notice and this permission notice shall be included in all copies or substantial portions of the Software.

THE SOFTWARE IS PROVIDED "AS IS", WITHOUT WARRANTY OF ANY KIND, EXPRESS OR IMPLIED, INCLUDING BUT NOT LIMITED TO THE WARRANTIES OF MERCHANTABILITY, FITNESS FOR A PARTICULAR PURPOSE AND NONINFRINGEMENT. IN NO EVENT SHALL THE AUTHORS OR COPYRIGHT HOLDERS BE LIABLE FOR ANY CLAIM, DAMAGES OR OTHER LIABILITY, WHETHER IN AN ACTION OF CONTRACT, TORT OR OTHERWISE, ARISING FROM, OUT OF OR IN CONNECTION WITH THE SOFTWARE OR THE USE OR OTHER DEALINGS IN THE SOFTWARE.

## **Apache License**

Windows Ook Language Integration is used. It has Apache license. From Apache License 2.0:

Copyright [APPACHE] [name of copyright owner] Licensed under the Apache License, Version 2.0 (the "License"); you may not use this file except in compliance with the License. You may obtain a copy of the License at

#### <http://www.apache.org/licenses/LICENSE-2.0>

Unless required by applicable law or agreed to in writing, software distributed under the License is distributed on an "AS IS" BASIS, WITHOUT WARRANTIES OR CONDITIONS OF ANY KIND, either express or implied. See the License for the specific language governing permissions and limitations under the License.

## **Zlib License**

tinyxml2 is used. From Zlib license:

This software is provided 'as-is', without any express or implied warranty. In no event will the authors be held liable for any damages arising from the use of this software.

Permission is granted to anyone to use this software for any purpose, including commercial applications, and to alter it and redistribute it freely, subject to the following restrictions:

1. The origin of this software must not be misrepresented; you must not claim that you wrote the original software. If you use this software in a product, an acknowledgment in the product documentation would be appreciated but is not required.

2. Altered source versions must be plainly marked as such, and must not be misrepresented as being the original software.

3. This notice may not be removed or altered from any source distribution.

## **BSD 2-Clause License**

Intel® SDK for OpenCL™ Applications 2019 Update 1 Release Notes

CodeProject - Drag and drop in WPF is used. From BSD 2-Clause License:

Redistribution and use in source and binary forms, with or without modification, are permitted provided that the following conditions are met:

1. Redistributions of source code must retain the above copyright notice, this list of conditions and the following disclaimer.

2. Redistributions in binary form must reproduce the above copyright notice, this list of conditions and the following disclaimer in the documentation and/or other materials provided with the distribution.

THIS SOFTWARE IS PROVIDED BY THE COPYRIGHT HOLDERS AND CONTRIBUTORS "AS IS" AND ANY EXPRESS OR IMPLIED WARRANTIES, INCLUDING, BUT NOT LIMITED TO, THE IMPLIED WARRANTIES OF MERCHANTABILITY AND FITNESS FOR A PARTICULAR PURPOSE ARE DISCLAIMED. IN NO EVENT SHALL THE COPYRIGHT HOLDER OR CONTRIBUTORS BE LIABLE FOR ANY DIRECT, INDIRECT, INCIDENTAL, SPECIAL, EXEMPLARY, OR CONSEQUENTIAL DAMAGES (INCLUDING, BUT NOT LIMITED TO, PROCUREMENT OF SUBSTITUTE GOODS OR SERVICES; LOSS OF USE, DATA, OR PROFITS; OR BUSINESS INTERRUPTION) HOWEVER CAUSED AND ON ANY THEORY OF LIABILITY, WHETHER IN CONTRACT, STRICT LIABILITY, OR TORT (INCLUDING NEGLIGENCE OR OTHERWISE) ARISING IN ANY WAY OUT OF THE USE OF THIS SOFTWARE, EVEN IF ADVISED OF THE POSSIBILITY OF SUCH DAMAGE.

## **MICROSOFT DIRECTX SOFTWARE DEVELOPMENT KIT (SDK)**

These license terms are an agreement between Microsoft Corporation (or based on where you live, one of its affiliates) and you. Please read them. They apply to the software named above, which includes the media on which you received it, if any. The terms also apply to any Microsoft

• updates, • supplements, • Internet-based services, and • support services for this software, unless other terms accompany those items. If so, those terms apply. BY USING THE SOFTWARE, YOU ACCEPT THESE TERMS. IF YOU DO NOT ACCEPT THEM, DO NOT USE THE SOFTWARE. If you comply with these license terms, you have the rights below. 1. INSTALLATION AND USE RIGHTS. a. Installation and Use. You may install and use any number of copies of the software on your devices.

b. Included Microsoft Programs. The software contains other Microsoft programs. The license terms with those programs apply to your use of them.

2. ADDITIONAL LICENSING REQUIREMENTS AND/OR USE RIGHTS.

a. Media Elements and Templates. You may copy and use images, clip art, animations, sounds, music, shapes, video clips and templates provided with the software and identified for such use in documents and projects that you create. You may distribute those documents and projects non-commercially. If you wish to use these media elements or templates for any other purpose, go to www.microsoft.com/permission to learn whether that use is allowed.

b. Distributable Code.

# **Windows Installer XML**

#### **WiX Toolset License**

The WiX toolset is released under the Microsoft Reciprocal License (MS-RL). A reciprocal license is used to ensure that others who build on the effort of the WiX community give back to the WiX community. Specifically the license changes and improvements to the WiX toolset must be published using the same license.

Sometimes the reciprocal license is incorrectly interpreted to also apply to bundles, packages, custom actions built using the WiX toolset. The Outercurve Foundation has provided this statement to clarify:

The WiX toolset (WiX) is licensed under the Microsoft Reciprocal License (MS-RL). The MS-RL governs the distribution of the software licensed under it, as well as derivative works, and incorporates the definition of a derivative work provided in U.S. copyright law. OuterCurve Foundation does not view the installer packages generated by WiX as falling within the definition of a derivative work, merely because they are produced using WiX. Thus, the installer packages generated by WiX will normally fall outside the scope of the MS-RL, and any of your source code, binaries, libraries, routines or other software components that are incorporated in installer packages generated by WiX can be governed by other licensing terms.

The full text of the MS-RL license is reproduced below. It can also be found in the LICENSE.TXT file included with the source code.

#### **8.1.1 Microsoft Reciprocal License (MS-RL)**

This license governs use of the accompanying software. If you use the software, you accept this license. If you do not accept the license, do not use the software.

#### *1. Definitions*

The terms "reproduce," "reproduction," "derivative works," and "distribution" have the same meaning here as under U.S. copyright law.

A "contribution" is the original software, or any additions or changes to the software.

A "contributor" is any person that distributes its contribution under this license.

"Licensed patents" are a contributor's patent claims that read directly on its contribution.

#### *2. Grant of Rights*

(A) Copyright Grant- Subject to the terms of this license, including the license conditions and limitations in section 3, each contributor grants you a non-exclusive, worldwide, royalty-free copyright license to reproduce its contribution, prepare derivative works of its contribution, and distribute its contribution or any derivative works that you create.

(B) Patent Grant- Subject to the terms of this license, including the license conditions and limitations in section 3, each contributor grants you a non-exclusive, worldwide, royalty-free license under its licensed patents to make, have made, use, sell, offer for sale, import, and/or otherwise dispose of its contribution in the software or derivative works of the contribution in the software.

#### *3. Conditions and Limitations*

(A) Reciprocal Grants- For any file you distribute that contains code from the software (in source code or binary format), you must provide recipients the source code to that file along with a copy of this license, which license will govern that file. You may license other files that are entirely your own work and do not contain code from the software under any terms you choose.

(B) No Trademark License- This license does not grant you rights to use any contributors' name, logo, or trademarks.

(C) If you bring a patent claim against any contributor over patents that you claim are infringed by the software, your patent license from such contributor to the software ends automatically.

(D) If you distribute any portion of the software, you must retain all copyright, patent, trademark, and attribution notices that are present in the software.

(E) If you distribute any portion of the software in source code form, you may do so only under this license by including a complete copy of this license with your distribution. If you distribute any portion of the software in compiled or object code form, you may only do so under a license that complies with this license.

(F) The software is licensed "as-is." You bear the risk of using it. The contributors give no express warranties, guarantees or conditions. You may have additional consumer rights under your local laws which this license cannot change. To the extent permitted under your local laws, the contributors exclude the implied warranties of merchantability, fitness for a particular purpose and non-infringement.

# <span id="page-22-0"></span>**9 Legal Information**

No license (express or implied, by estoppel or otherwise) to any intellectual property rights is granted by this document.

Intel disclaims all express and implied warranties, including without limitation, the implied warranties of merchantability, fitness for a particular purpose, and non-infringement, as well as any warranty arising from course of performance, course of dealing, or usage in trade.

This document contains information on products, services and/or processes in development. All information provided here is subject to change without notice. Contact your Intel representative to obtain the latest forecast, schedule, specifications and roadmaps.

The products and services described may contain defects or errors known as errata which may cause deviations from published specifications. Current characterized errata are available on request.

Copies of documents which have an order number and are referenced in this document may be obtained by calling 1-800-548-4725 or by visiting [www.intel.com/design/literature.htm](http://www.intel.com/design/literature.htm).

Intel, the Intel logo, Intel Atom, Intel Atom Inside, Intel Core, Intel vPro, Intel Xeon Phi, Itanium, Pentium, Celeron, Ultrabook, VTune, Xeon, are trademarks of Intel Corporation in the U.S. and/or other countries.

\* Other names and brands may be claimed as the property of others.

#### © 2018 Intel Corporation

OpenCL and the OpenCL logo are trademarks of Apple Inc. used by permission from Khronos.

Microsoft, Windows, and the Windows logo are trademarks, or registered trademarks of Microsoft Corporation in the United States and/or other countries.